# **[Zestawienie sprzedaży](https://pomoc.comarch.pl/altum/documentation/zestawienie-sprzedazy-detalicznej-i-korekty-sprzedazy-detalicznej/) [detalicznej i korekty](https://pomoc.comarch.pl/altum/documentation/zestawienie-sprzedazy-detalicznej-i-korekty-sprzedazy-detalicznej/) [sprzedaży detalicznej](https://pomoc.comarch.pl/altum/documentation/zestawienie-sprzedazy-detalicznej-i-korekty-sprzedazy-detalicznej/)**

Zestawienie sprzedaży detalicznej (ZSD) i korekta sprzedaży detalicznej (KSD) to dokumenty prezentujące łączną wartość sprzedaży detalicznej, ewidencjonowanej przy pomocy paragonów oraz ich korekt, w określonym przedziale czasu w danej firmie/centrum.

Dokumenty ZSD/KSD rejestrują sprzedaż w rozbiciu na wartość netto, brutto oraz stawki podatku VAT.

W wyniku zatwierdzenia ZSD/KSD automatycznie generowana jest faktura VAT sprzedaży/korekta faktury VAT sprzedaży. W ten sposób wartość sprzedaży zarejestrowana paragonami/korektami paragonów zostaje ujęta w rejestrze VAT.

Funkcjonalności związane z dokumentami zestawienia sprzedaży detalicznej i korekt sprzedaży detalicznej dostępne są z poziomu zakładki *Sprzedaż ZSD/KSD.*

| Ţ                                                                   | Lista dokumentów ZSD X                                                                           |                    |            |            |                    |                |                       | $\overline{\phantom{a}}$ |
|---------------------------------------------------------------------|--------------------------------------------------------------------------------------------------|--------------------|------------|------------|--------------------|----------------|-----------------------|--------------------------|
|                                                                     | Zestawienie sprzedaży detalicznej<br>Korekty sprzedaży detalicznej                               |                    |            |            |                    |                |                       |                          |
|                                                                     | EAN dokumentu:<br>$X \boxtimes \boxtimes$<br>$\mathbb{R}$ and $\mathbb{R}$<br>÷<br>$\mathcal{L}$ |                    |            |            |                    |                |                       | Q                        |
|                                                                     |                                                                                                  |                    |            |            |                    |                |                       |                          |
| Przeciągnij nagłówek kolumny tutaj, aby pogrupować po tej kolumnie. |                                                                                                  |                    |            |            |                    |                |                       |                          |
|                                                                     | Numer                                                                                            | Data wystawienia   | Data od    | Data do    | Wartość netto      | Wartość brutto | Stan                  |                          |
|                                                                     | $P$ $R$                                                                                          | a <mark>a</mark> c | <b>BBC</b> | 88C        | a <mark>e</mark> c | B B C          | 88C                   |                          |
|                                                                     | ▶ ZSD/INT/00003/02/19                                                                            | 28.02.2019         | 26.02.2019 | 26.02.2019 | 47,97              |                | 59,00 Zaksięgowany    |                          |
|                                                                     | ZSD/INT/00002/02/19                                                                              | 28.02.2019         | 13.02.2019 | 13.02.2019 | 96,75              |                | 119,00 Zaksięgowany   |                          |
|                                                                     | ZSD/INT/00001/02/19                                                                              | 28.02.2019         | 06.02.2019 | 06.02.2019 | 47.97              |                | 59,00 Zaksięgowany    |                          |
|                                                                     | ZSD/017A/00027/03/19                                                                             | 31.03.2019         | 31.03.2019 | 31.03.2019 | 3 3 4 8 1 3        |                | 4 118,20 Zaksięgowany |                          |
|                                                                     | ZSD/017A/00026/03/19                                                                             | 31.03.2019         | 30.03.2019 | 30.03.2019 | 3 8 5 2.11         |                | 4738,10 Zaksięgowany  |                          |
|                                                                     | ZSD/017A/00025/03/19                                                                             | 31.03.2019         | 29.03.2019 | 29.03.2019 | 1 260,89           |                | 1550,90 Zaksięgowany  |                          |
|                                                                     | ZSD/017A/00024/03/19                                                                             | 31.03.2019         | 28.03.2019 | 28.03.2019 | 1 100.24           |                | 1353,30 Zaksięgowany  |                          |
|                                                                     | ZSD/017A/00024/02/19                                                                             | 28.02.2019         | 01.02.2019 | 01.02.2019 | 0,01               |                | 0,01 Zaksięgowany     |                          |
|                                                                     | ZSD/017A/00023/03/19                                                                             | 31.03.2019         | 27.03.2019 | 27.03.2019 | 610.16             |                | 750,50 Zaksięgowany   |                          |
|                                                                     | ZSD/017A/00023/02/19                                                                             | 28.02.2019         | 28.02.2019 | 28.02.2019 | 962,20             |                | 1183,50 Zaksięgowany  |                          |
|                                                                     | ZSD/017A/00022/03/19                                                                             | 31.03.2019         | 26.03.2019 | 26.03.2019 | 1086.18            |                | 1336,00 Zaksiegowany  |                          |
|                                                                     | ZSD/017A/00022/02/19                                                                             | 28.02.2019         | 27.02.2019 | 27.02.2019 | 1851.14            |                | 2 276,90 Zaksiegowany |                          |
|                                                                     | ZSD/017A/00021/03/19                                                                             | 31.03.2019         | 25.03.2019 | 25.03.2019 | 785,53             |                | 966,20 Zaksięgowany   |                          |
|                                                                     | ZSD/017A/00021/02/19                                                                             | 28.02.2019         | 26.02.2019 | 26.02.2019 | 1 116,34           |                | 1373,10 Zaksięgowany  |                          |
|                                                                     | ZSD/017A/00020/03/19                                                                             | 31.03.2019         | 23.03.2019 | 23.03.2019 | 2 633,66           |                | 3 239,40 Zaksięgowany |                          |
|                                                                     |                                                                                                  |                    |            |            |                    |                |                       |                          |
|                                                                     | $\times$<br>Edytuj filtr                                                                         |                    |            |            |                    |                |                       |                          |

Lista dokumentów ZSD

Opis listy dokumentów znajduje się w artykule [Lista](https://pomoc.comarch.pl/altum/documentation/handel-i-magazyn/dokumenty-ogolne/lista-dokumentow/) [dokumentów.](https://pomoc.comarch.pl/altum/documentation/handel-i-magazyn/dokumenty-ogolne/lista-dokumentow/)

# **Automatyczne generowanie dokumentów ZSD/KSD**

W systemie można określić częstotliwości powstawania dokumentów ZSD/KSD odrębnie dla każdego centrum. Parametr determinujący sposób generowania ZSD/KSD dostępny jest z poziomu *Konfiguracja Struktura firmy Firma Dokumenty.*

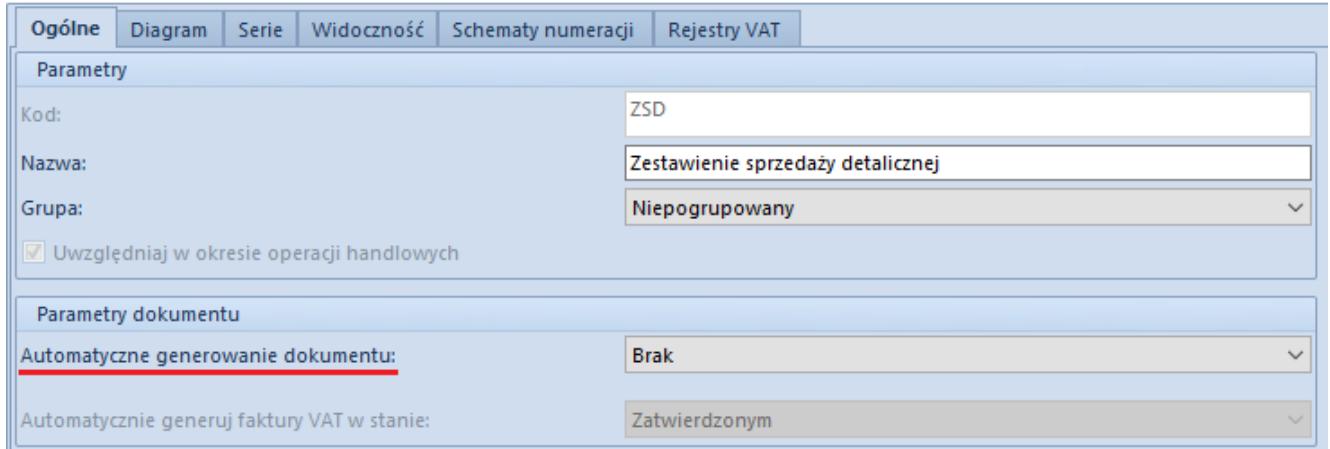

Definicja dokumentu ZSD

Parametr może przyjmować wartości:

- Brak
- Dla każdego dokumentu
- Codziennie
- Co miesiąc

Po wskazaniu przez użytkownika opcji innej niż *Brak*, w momencie dodawania nowego dokumentu PAR/KIPAR/KWPAR, system sprawdzi, czy istnieje ZSD/KSD, do którego może dodać dany dokument.

Jeśli istnieje – system doda do niego wystawiany dokument.

Jeśli nie istnieje:

w tle utworzy nowy dokument ZSD/KSD, ustawiając zakres

dat zgodnie z wybraną opcją automatycznego generowania

- zapisze dokument w stanie niezatwierdzonym
- będzie do niego dodawał kolejne nowo tworzone dokumenty spełniające ustawione w nim kryteria

### **Ręczne generowanie dokumentów ZSD/KSD**

W przypadku ręcznego tworzenia ZSD/KSD użytkownik ma możliwość dodawania paragonów/korekt z różnych centrów w ramach jednej firmy.

Aby użytkownik mógł dodać paragony/korekty do zestawienia:

- musi na formularzu dokumentu ZSD/KSD wybrać przycisk [**Dodaj**]
- wybrać z listy paragony/korekty zatwierdzone i wystawione w zdefiniowanym przedziale czasu

Na liście wyświetlone zostaną tylko te paragony, które nie zostały uwzględnione na innym zestawieniu.

#### Przykład Przykład 1:

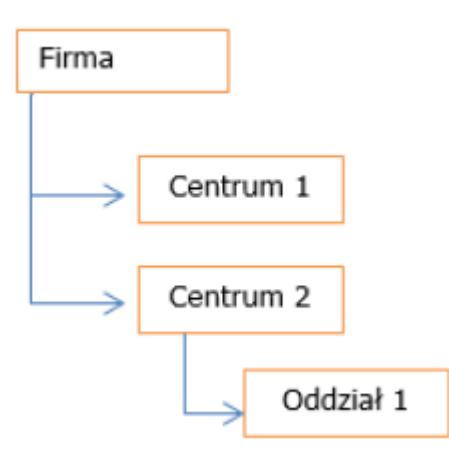

Wystawiając ZSD/KSD z właścicielem:

- Firma dodane zostaną wszystkie paragony/korekty, których właścicielem jest Firma, Centrum 1, Centrum 2, Oddział 1
- Centrum 1 dodane zostaną wszystkie paragony/korekty,

których właścicielem jest Centrum 1

Centrum 2 – dodane zostaną wszystkie paragony/korekty, których właścicielem jest Centrum 2 oraz Oddział 1

Przykład 2:

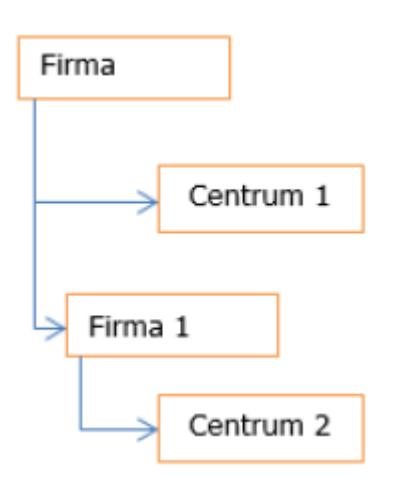

Wystawiając ZSD/KSD z właścicielem:

- Firma dodane zostaną wszystkie paragony/korekty, których właścicielem jest Firma, Centrum 1
- Centrum 1 dodane zostaną wszystkie paragony/korekty, których właścicielem jest Centrum 1
- Firma 1 dodane zostaną wszystkie paragony/korekty, których właścicielem jest Firma 1 oraz Centrum 2

### **Łącz wszystkie typy dokumentów na KSD**

Na definicji dokumentu KSD (dostępnej z poziomu *Konfiguracja Struktura Firmy*  $\Box$  *Firma*  $\Box$  edycja wybranej firmy/centrum  $\Box$ zakładka *Dokumenty*  $\Box$  edycja dokumentu KSD) znajduje się parametr *Łącz wszystkie typy dokumentów*.

- decyduje on o tym, czy na korekty sprzedaży detalicznej mają trafić korekty ilościowe i wartościowe paragonu oraz Tax Free
- parametr ten jest dostępny do edycji w przypadku, gdy w polu *Automatyczne generowanie dokumentu* wskazana jest

inna opcja niż *Brak*

parametr jest domyślnie zaznaczony

Dodatkowo na dokumencie KSD znajduje się parametr *Typ dokumentu*, użytkownik ma możliwość wskazania, jakie dokumenty mają zostać ujęte w zestawieniu, do wyboru są następujące opcje:

- <Wszystkie> opcja domyślna, na dokumencie ujęte zostaną: korekty wartościowe i ilościowe paragonów oraz dokumenty Tax Free
- Korekta ilościowa paragonu
- Korekta wartościowa paragonu
- Tax Free

Zmiana wartości parametru możliwa jest do momentu dodania pierwszego dokumentu na KSD.

## **Dołączanie paragonów/ korekt paragonów stanowiących faktury uproszczone do ZSD/KSD**

Na formularzu ZSD oraz KSD (zakładka *Ogólne* -> sekcja *Parametry VAT*) dostępny jest parametr *Uwzględniaj faktury uproszczone przy dodawaniu dokumentów.* Jest on prezentowany jest wyłączenie, gdy w konfiguracji firmy będącej właścicielem dokumentu zaznaczony został parametr Faktura do paragonu wg przepisów polskich.

W zależności od ustawienia parametru:

- Na liście paragonów do dodania na ZSD (oraz ich korekt do KSD) nie są wyświetlane paragony/korekty oznaczone jako faktury uproszoczne – parametr odznaczony.
- Na liście paragonów do dodania do ZSD (oraz ich korekt do KSD) wyświetlane są paragony/korekty będące fakturami uproszczonymi, do których nie została wygenerowana faktura VAT – parametr zaznaczony

Opisane działanie jest analogiczne w przypadku automatycznego dodawania paragonów/korekt do ZSD/KSD.

Uwaga

Modyfikacja ustawienia parametru Uwzględniaj faktury uproszczone przy dodawaniu dokumentów nie aktualizuje listy dodanych już do ZSD dokumentów.